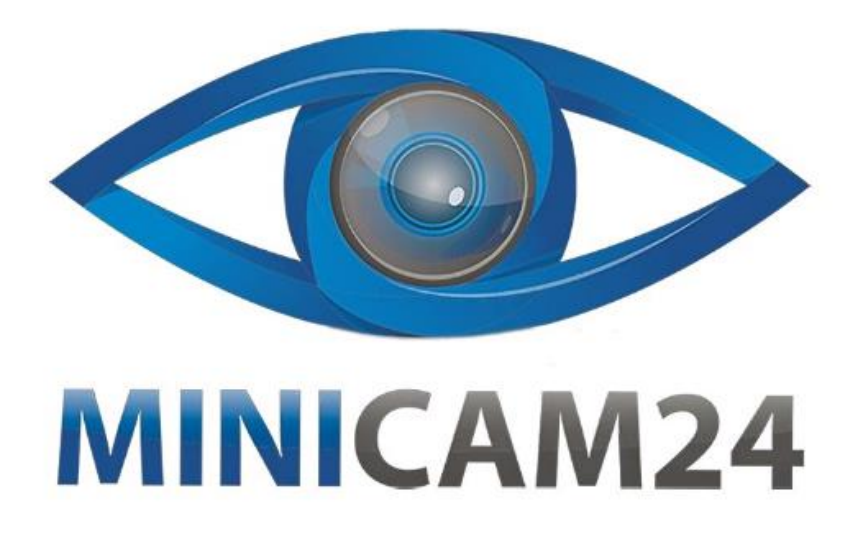

# **РУКОВОДСТВО ПОЛЬЗОВАТЕЛЯ**

## **Фотоловушка Филин 300 LTE (HC-810 4G)**

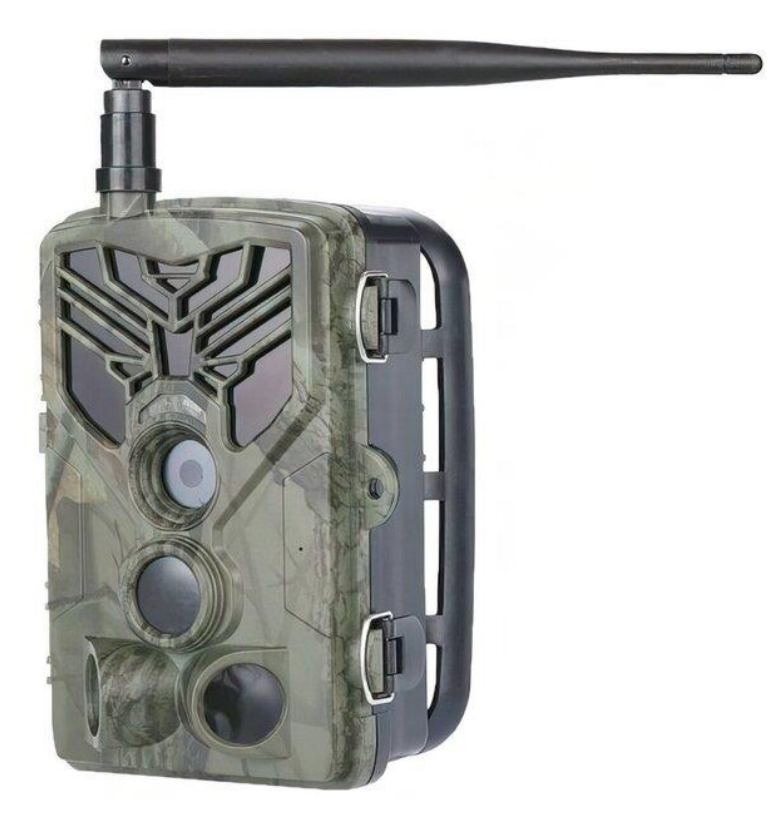

## СОДЕРЖАНИЕ

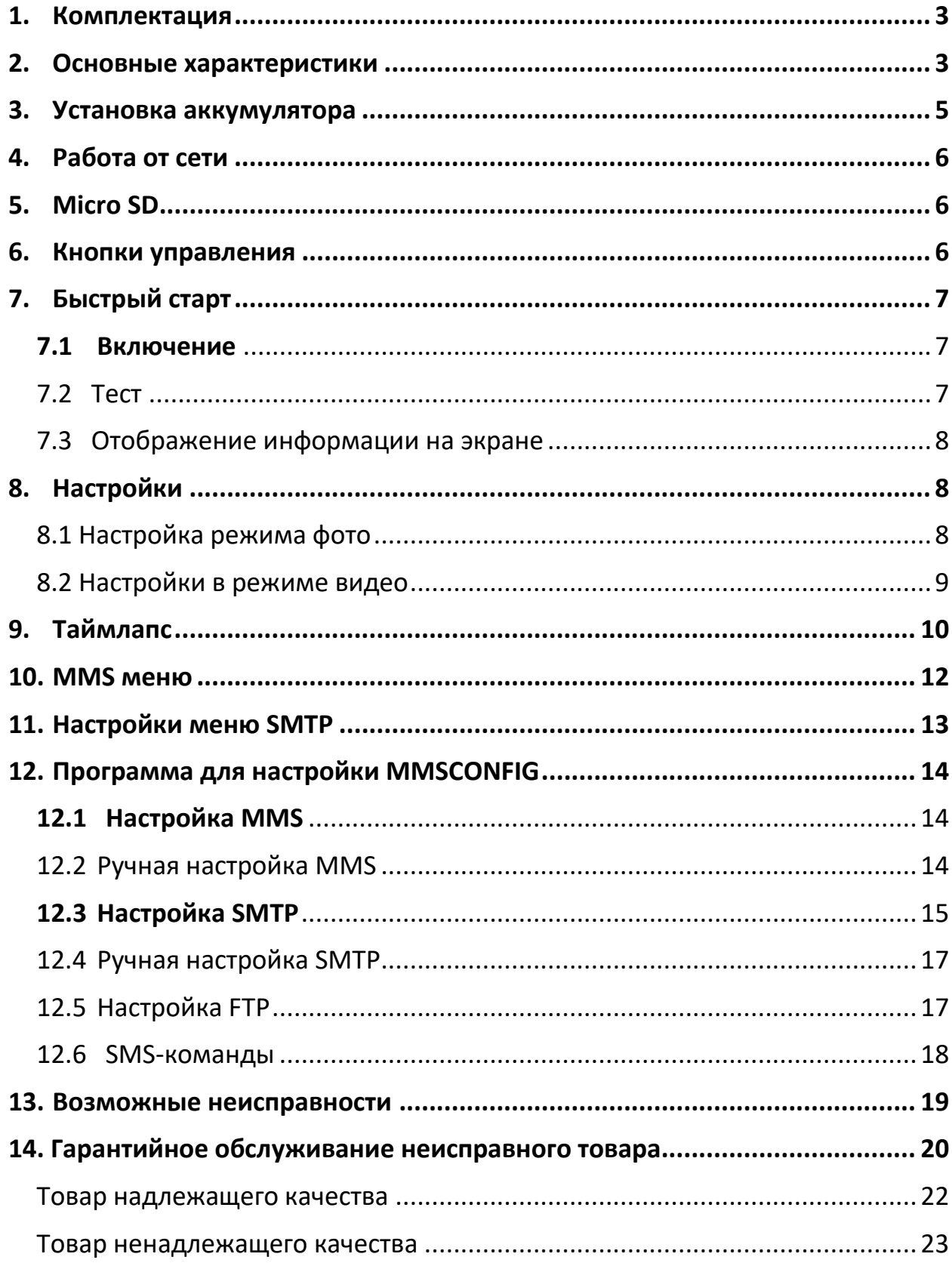

## **1. Комплектация**

<span id="page-2-0"></span>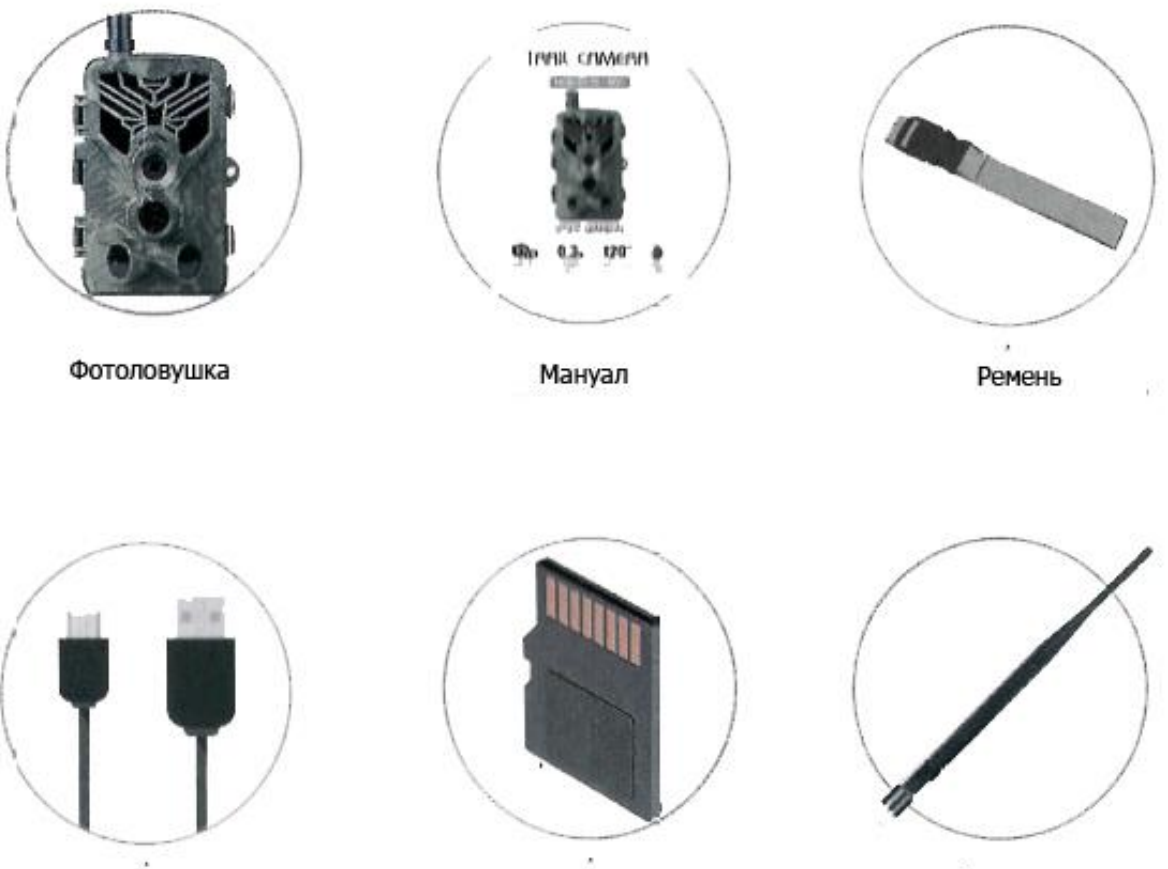

USB- Кабель

Карта памяти

Антенна

## **2. Основные характеристики**

<span id="page-2-1"></span>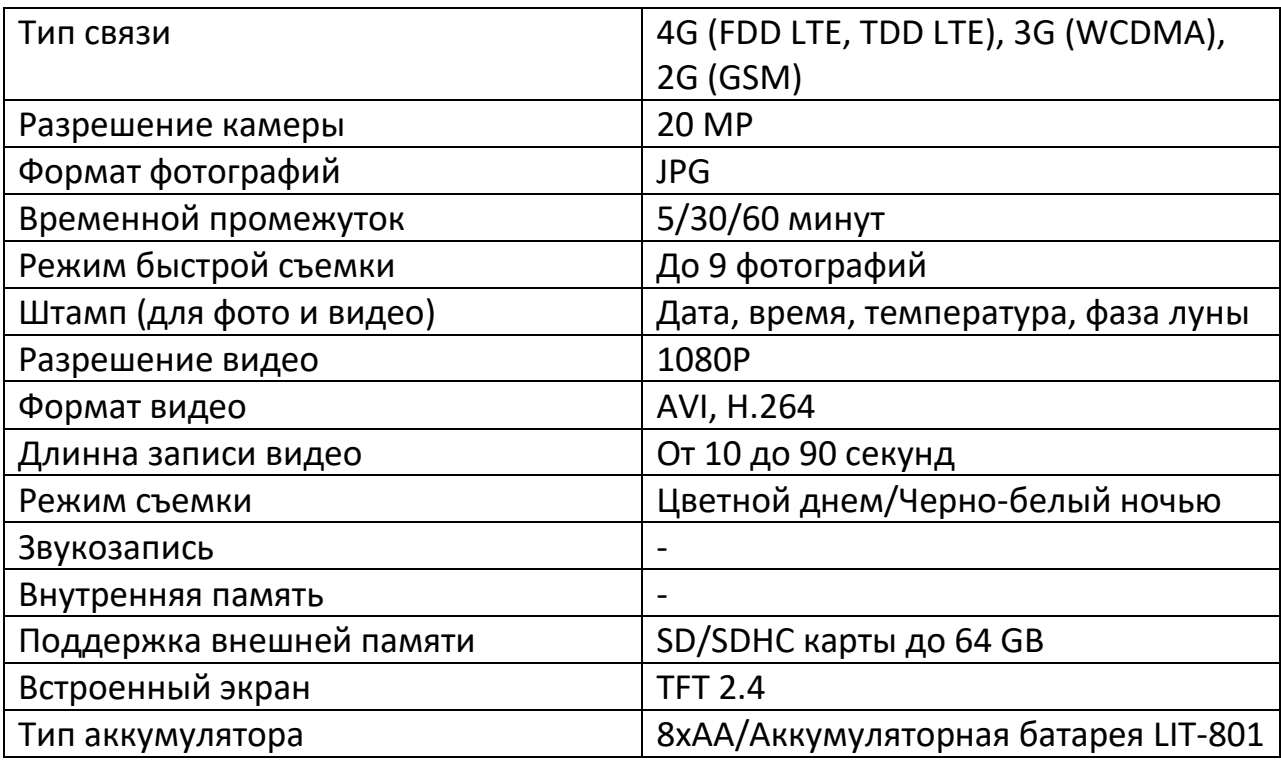

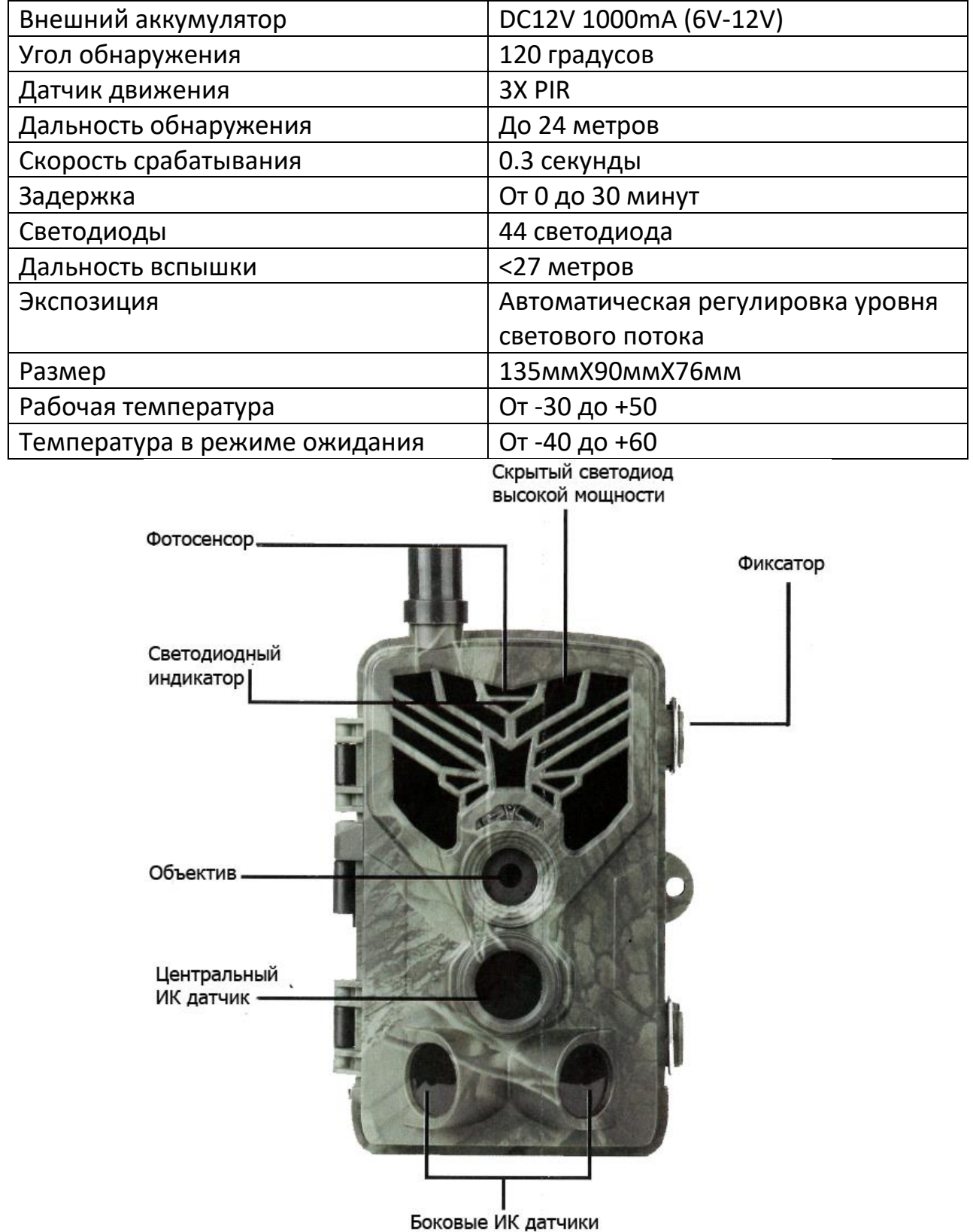

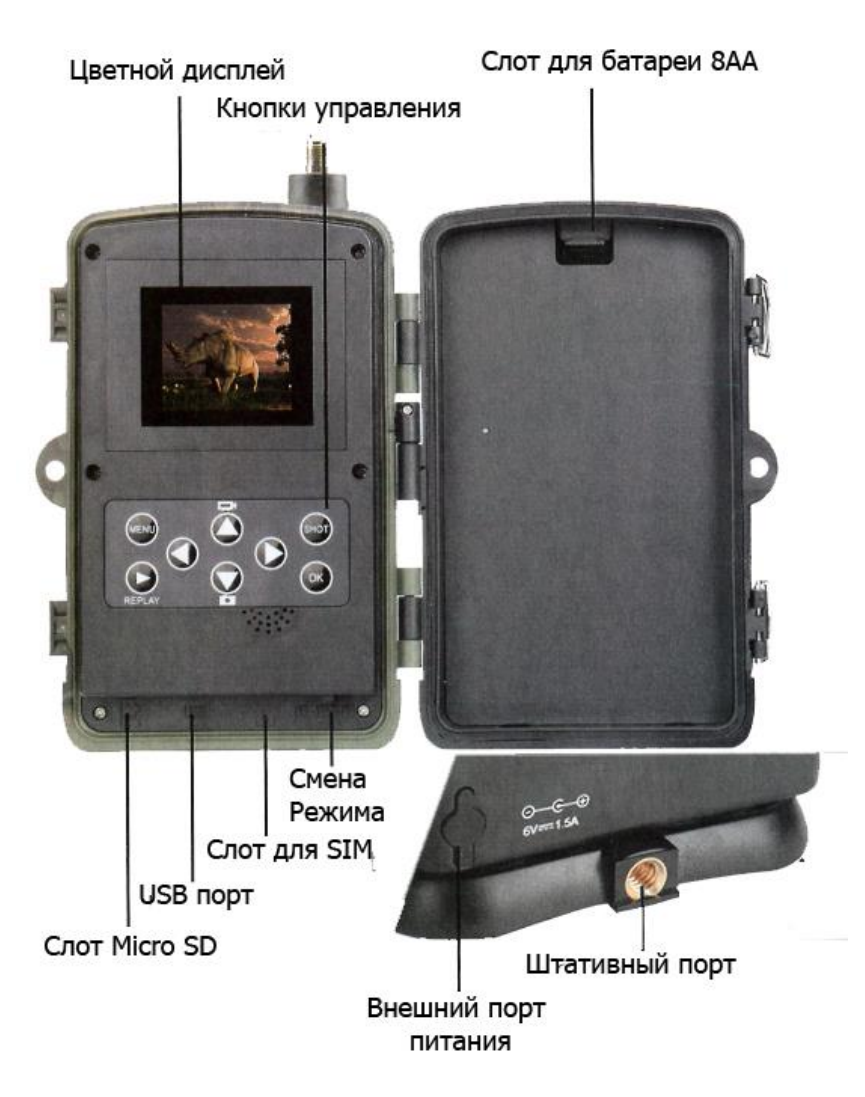

## **3. Установка аккумулятора**

<span id="page-4-0"></span>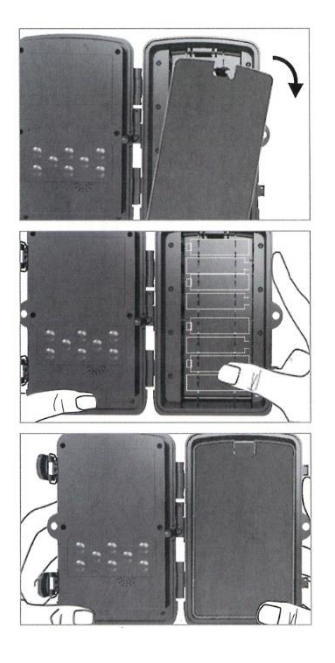

1. Снимите крышку легким нажатием на рычаг.

2. Установите батареи опираясь на обозначения на внутренней стороне батарейного отсека.

3. Закройте крышку во избежание попадания воды и пыли.

Примечание: При неправильной установке батарей 8-АА возможна утечка кислоты, взрыв, что приведет к повреждению батарейного отсека и некорректной работе фотоловушки.

<span id="page-5-0"></span>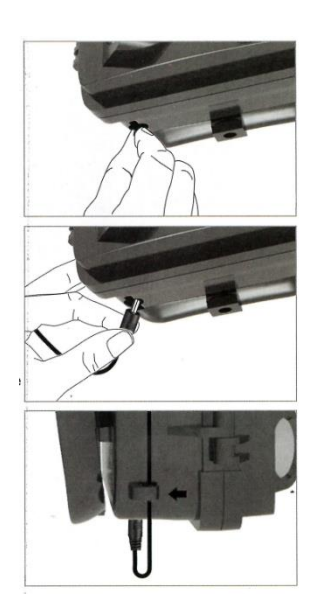

## **4. Работа от сети**

Использования кабеля 12V.

1. Снимите резиновую накладку с порта в нижней части фотоловушки. Подключите кабель 12V. 2. Закрепите кабель на боковой стороне фотоловушки, для этого предусмотрен крючок. Крючок фиксирует кабель питания и снимает давление с порта подключения.

3. Когда порт для 12V кабеля не используется, закройте его с помощью резиновой накладки, во избежание попадание пыли и воды.

## **5. Micro SD**

<span id="page-5-1"></span>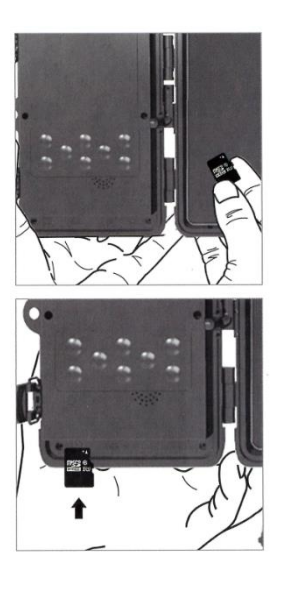

1. Вставьте карту Micro SD с контактами с противоположной стороны от Вас. Карта должна быть установлена с применением минимального количества силы. Продолжайте установку карты пока не услышите щелчок. Щелчок означает, что карта зафиксирована и готова к работе.

2. Чтобы извлечь карту нажмите на нее до щелчка и отпустите, карта будет извлечена.

**6. Кнопки управления**

<span id="page-5-2"></span>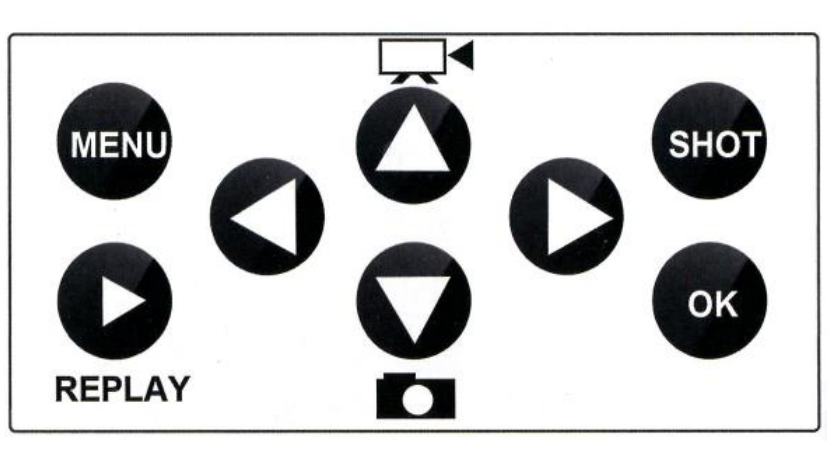

Нажмите **MENU** для перехода в меню системы.

Кнопка **SHOT** делает снимок или записывает видео в режиме реального времени и сохраняет на карту памяти. Нажмите еще раз для окончания записи.

Кнопка  $\Box$  записывает видео в режиме реального времени и сохраняет на карту памяти.

Кнопка **REPLAY** воспроизводит видео. Двойное нажатие останавливает видео.

<span id="page-6-0"></span>Кнопка делает снимок в режиме реального времени и сохраняет на карту памяти.

## **7. Быстрый старт**

#### **7.1 Включение**

<span id="page-6-1"></span>Переключите рычаг питания из OFF в TEST (для настройки), затем в положение ON. Фотоловушка включится (Не сдвигайте рычаг включения с OFF в ON напрямую).

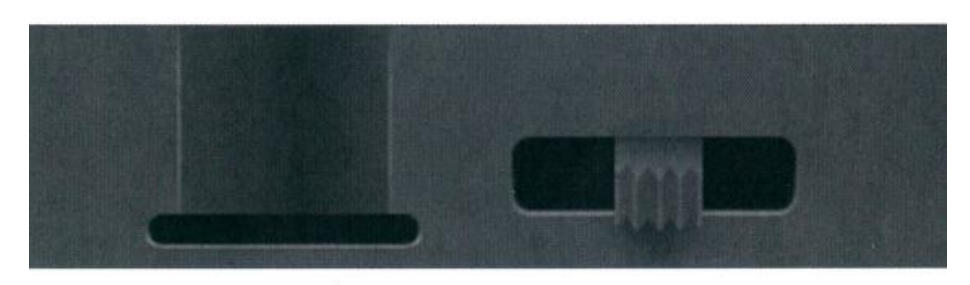

Убедитесь, что Ваша SIM-карта поддерживает SMS, MMS, сотовые данные. Когда SIM-карта распознается, на дисплее появится значок оператора.

#### **7.2 Тест**

<span id="page-6-2"></span>В режиме TEST включится экран, Вы можете выполнять следующие действия при помощи удаленного устройства:

- Настройка камеры
- Снять видео или сделать фото
- Просмотр изображений и видео
- Включение/выключение MMS/SMTP

<span id="page-7-0"></span>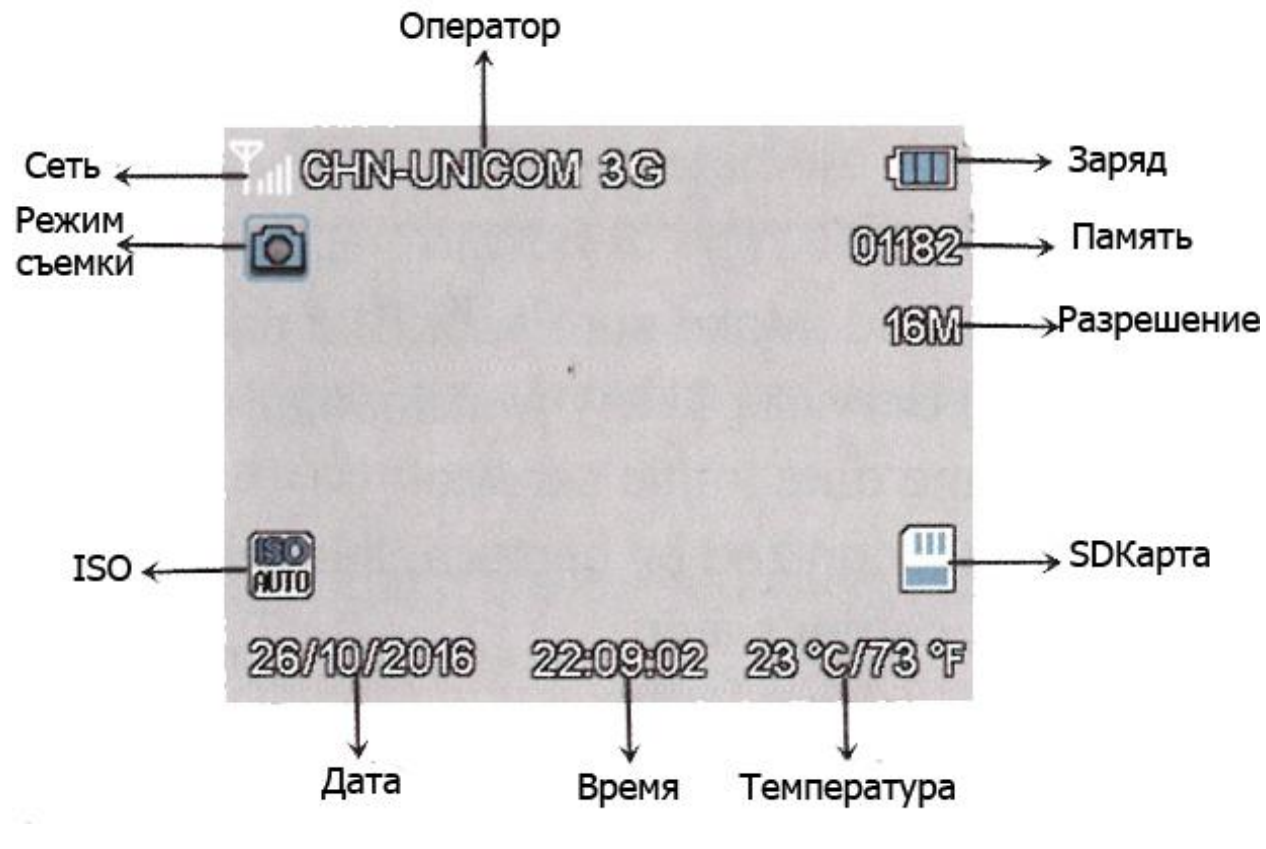

## **7.3 Отображение информации на экране**

**8. Настройки**

<span id="page-7-1"></span>Вы можете производить настройку при помощи MMSCONFIG (программу можно установить с прилагаемого диска).

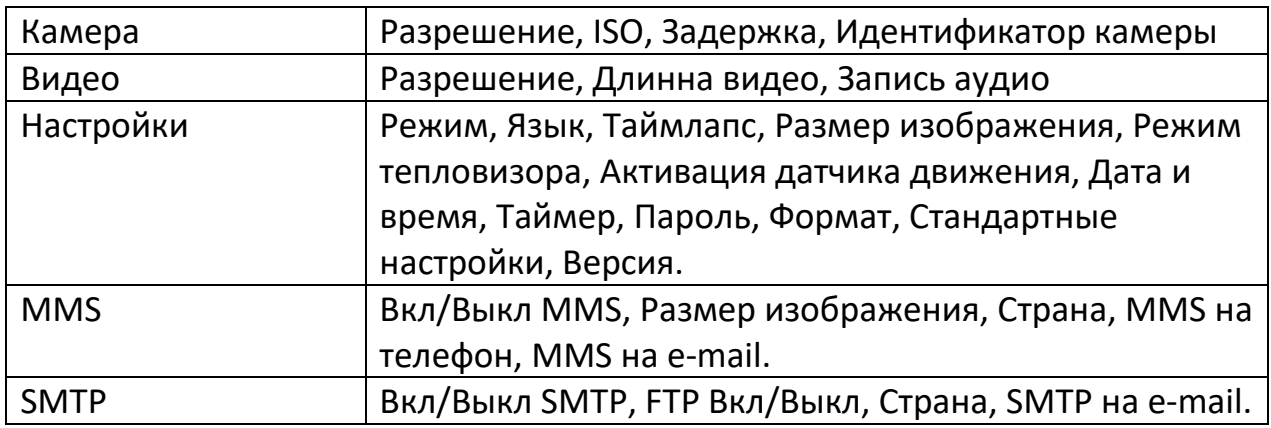

#### **8.1 Настройка режима фото**

<span id="page-7-2"></span>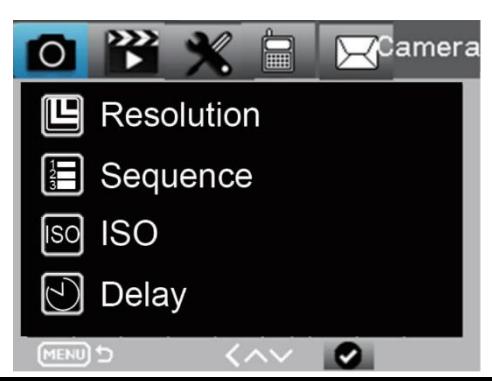

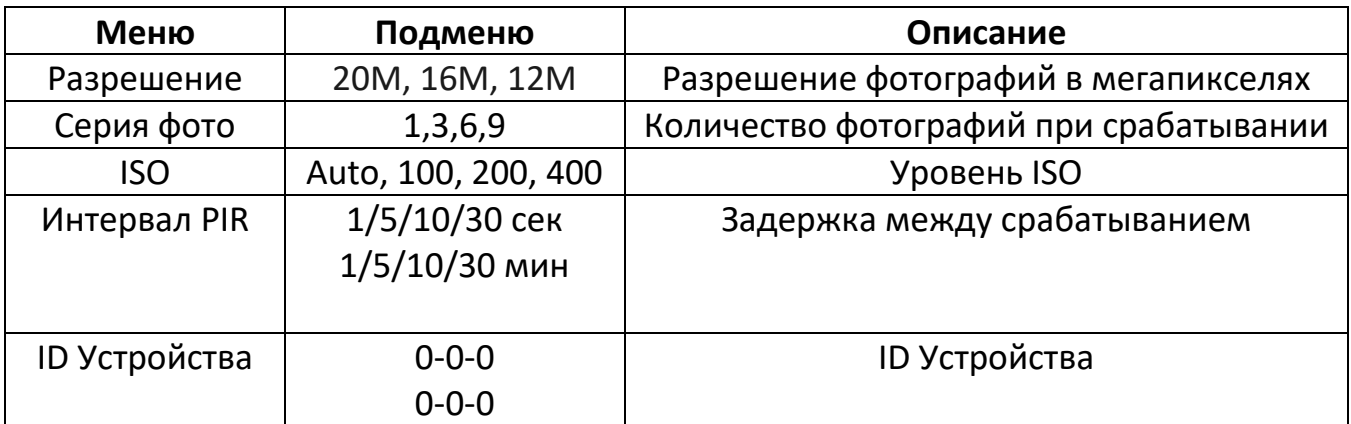

### **Пример**

## **8.2 Настройки в режиме видео**

<span id="page-8-0"></span>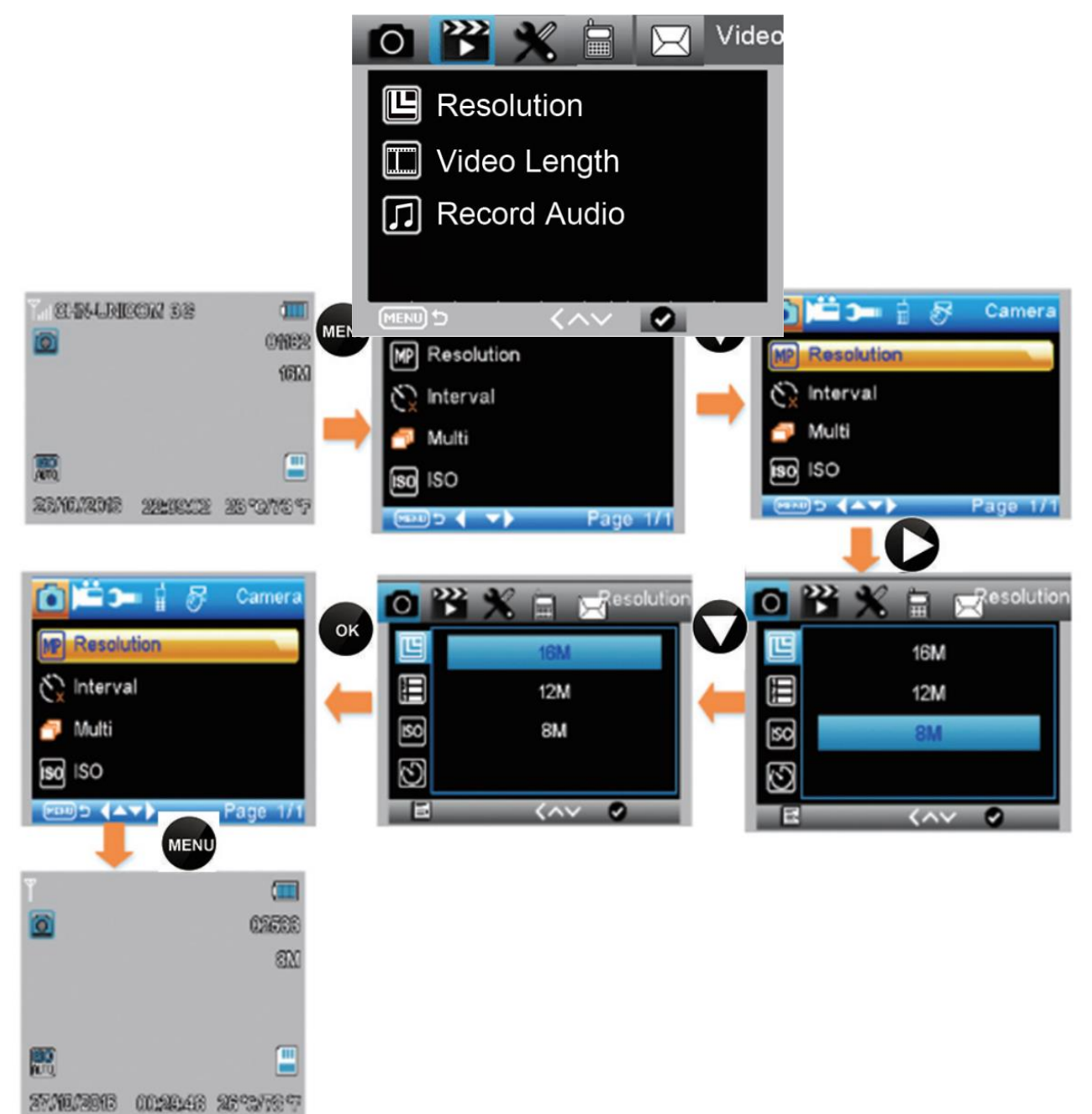

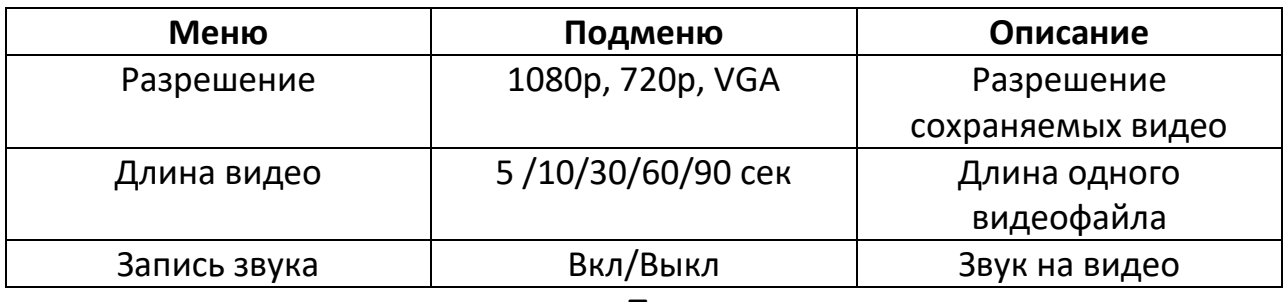

**Пример**

Изменить разрешение сохраняемого при срабатывании видео с Full HD (1080p) на HD (720p).

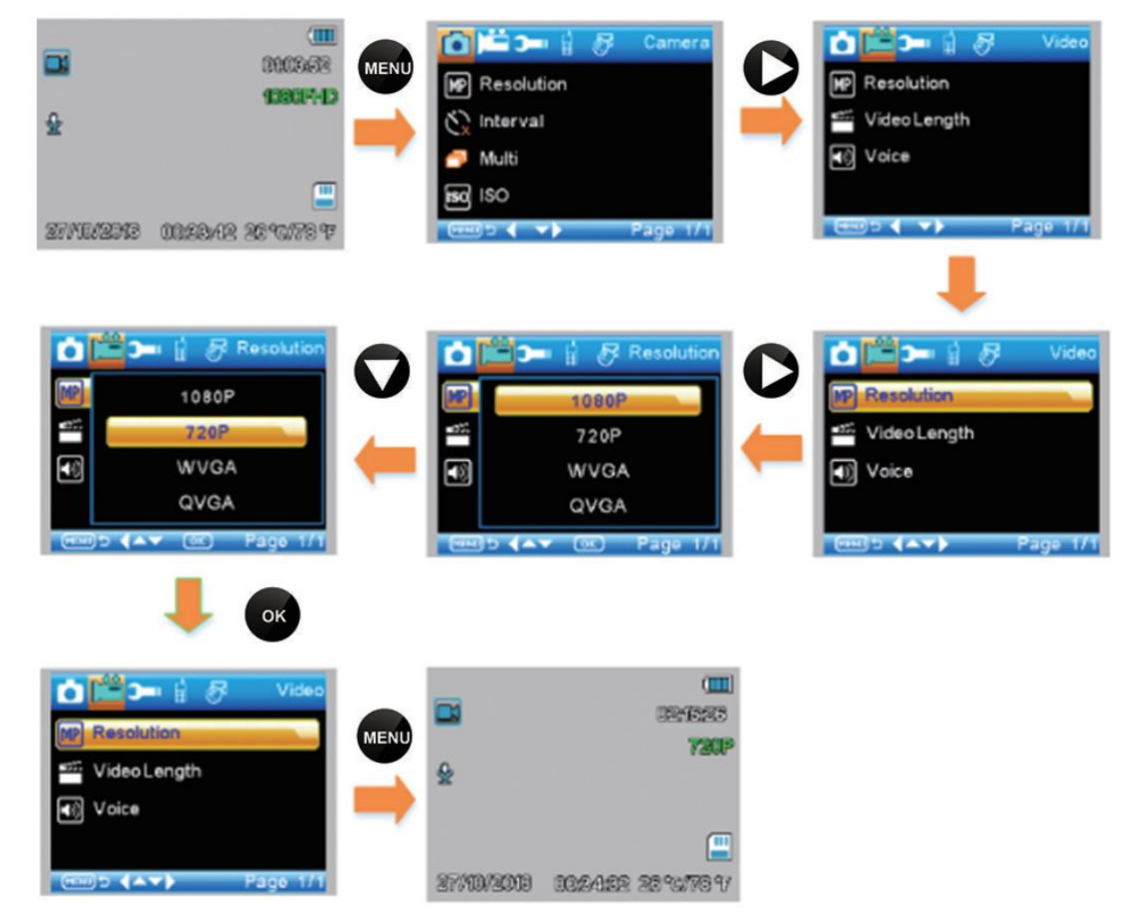

## **9. Таймлапс**

<span id="page-9-0"></span>При включении режима Таймлапс фотоловушка будет сохранять фотографии через заданные промежутки времени не зависимо от того, произошло срабатывание PIR-датчика или нет. На выбор доступны следующие интервалы: 5, 30, 60 минут.

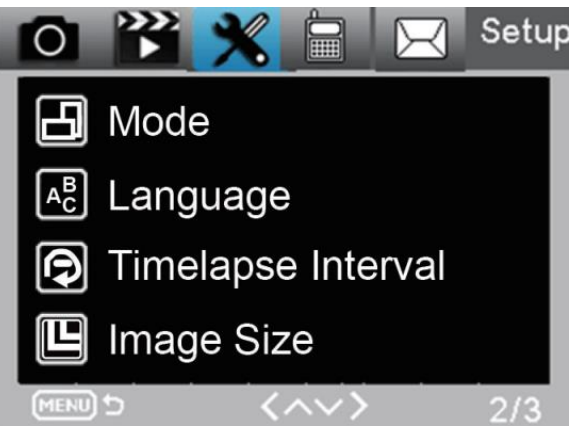

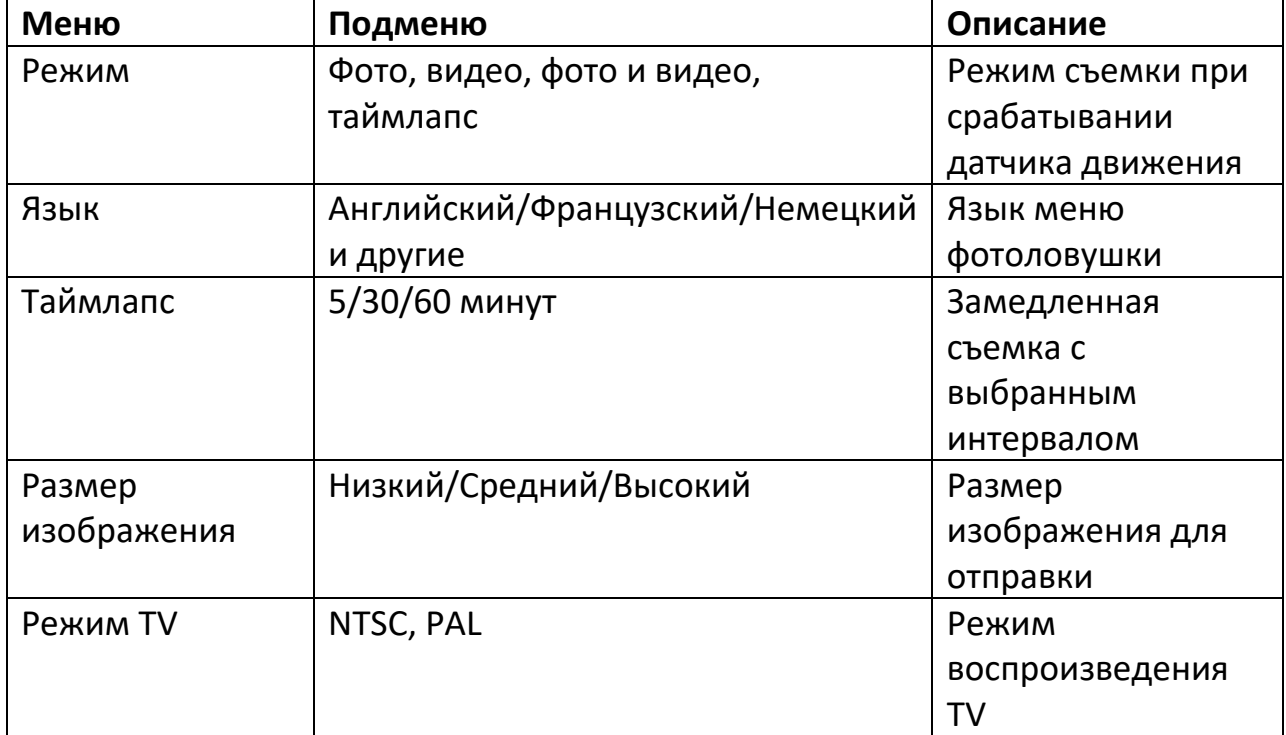

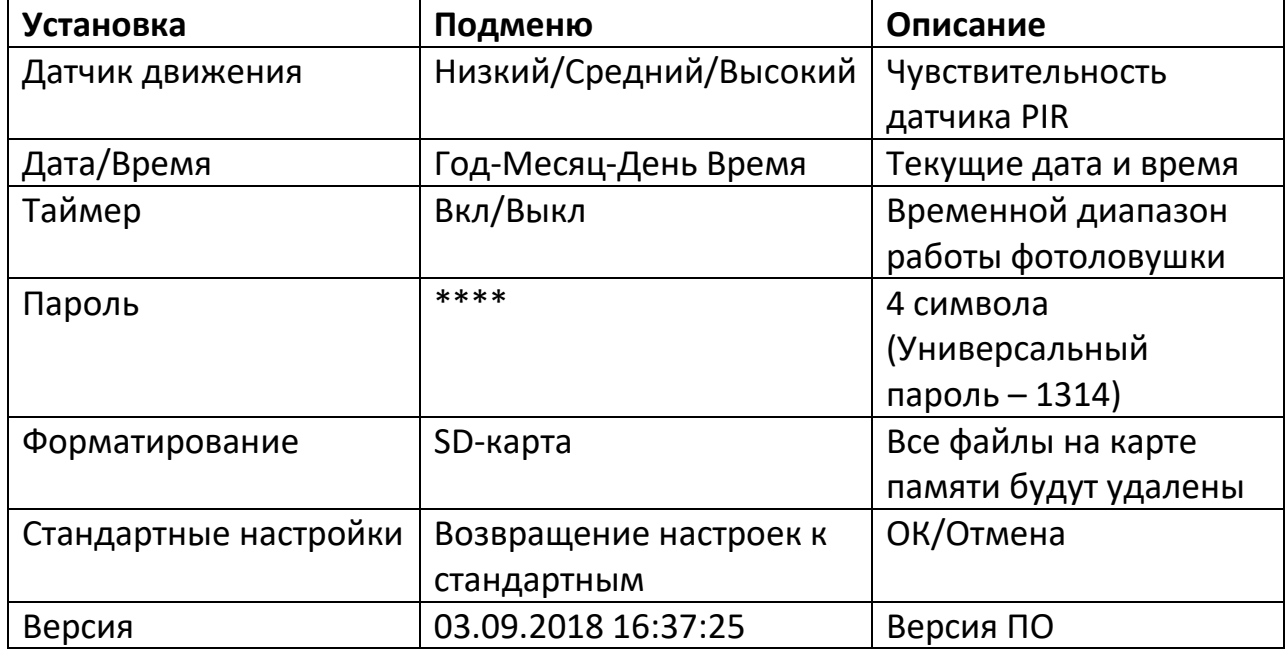

### **Пример**

Изменение режима работы фотоловушки с Фото на Видео.

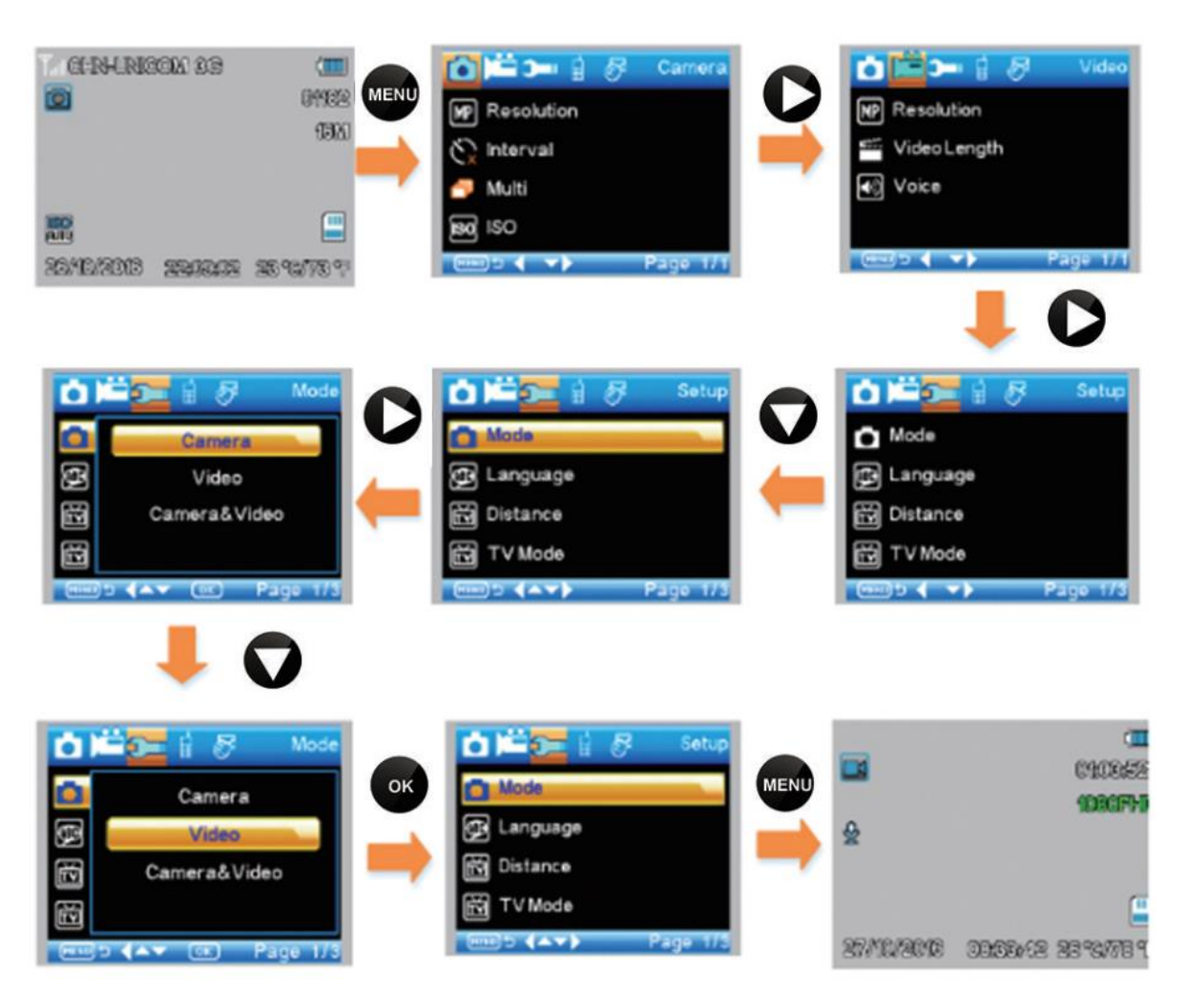

#### <span id="page-11-0"></span>**10. MMS меню**

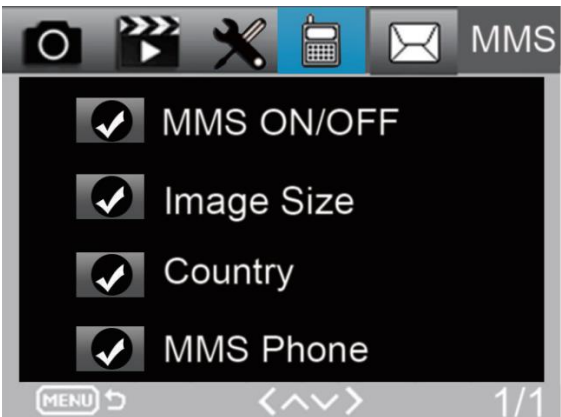

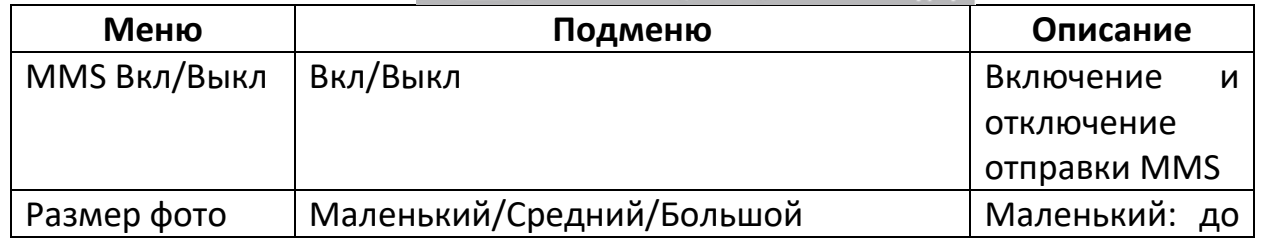

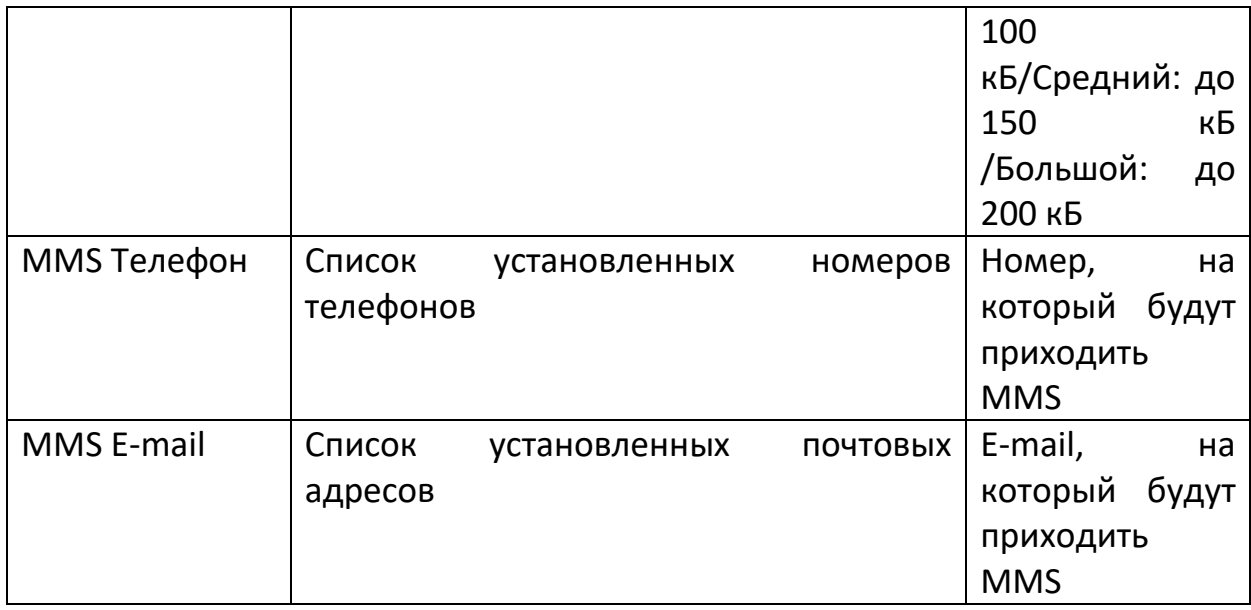

**11. Настройки меню SMTP**

<span id="page-12-0"></span>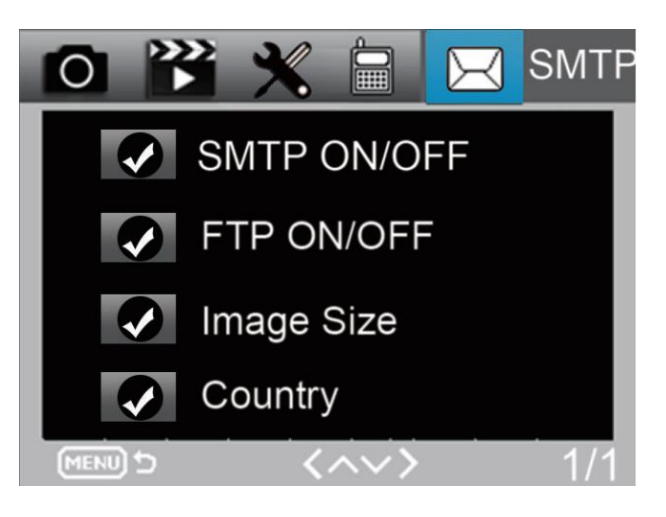

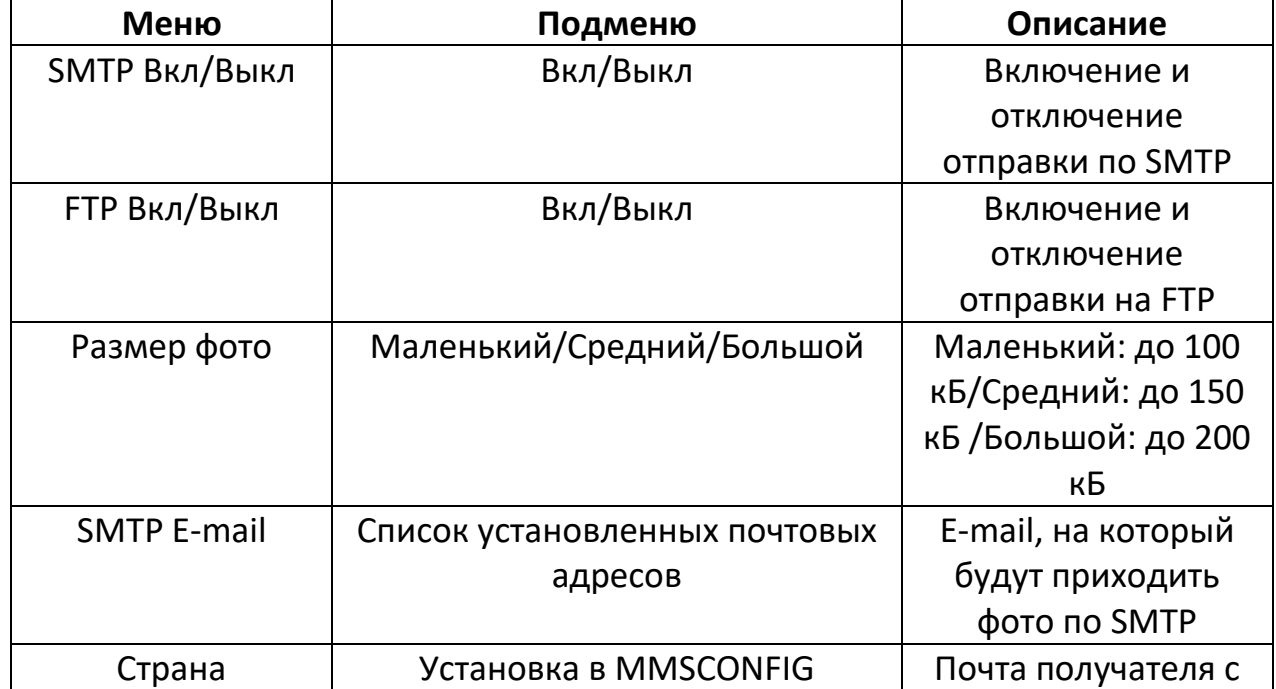

## **12. Программа для настройки MMSCONFIG**

- <span id="page-13-0"></span>• Загрузите CD-диск, который идет в комплекте с фотоловушкой. Скопируйте данные с диска на ваш ПК.
- Зайдите в папку MMSCONFIG и откройте файл MMSCONFIG.exe.
- На соответствующих вкладках программы вы можете выполнить настройку режимов работы фотоловушки, настроить функции отправки фотографий.
- Если вы выполнили все необходимые настройки в ручном режиме на самой фотоловушке в режиме TEST, то настройку при помощи программы на ПК можно пропустить.

## **12.1 Настройка MMS**

<span id="page-13-1"></span>Доступны следующие автоматические настройки для MMS:

- Страна
- Оператор сотовой связи
- Номер мобильного телефона
- Адрес электронной почты

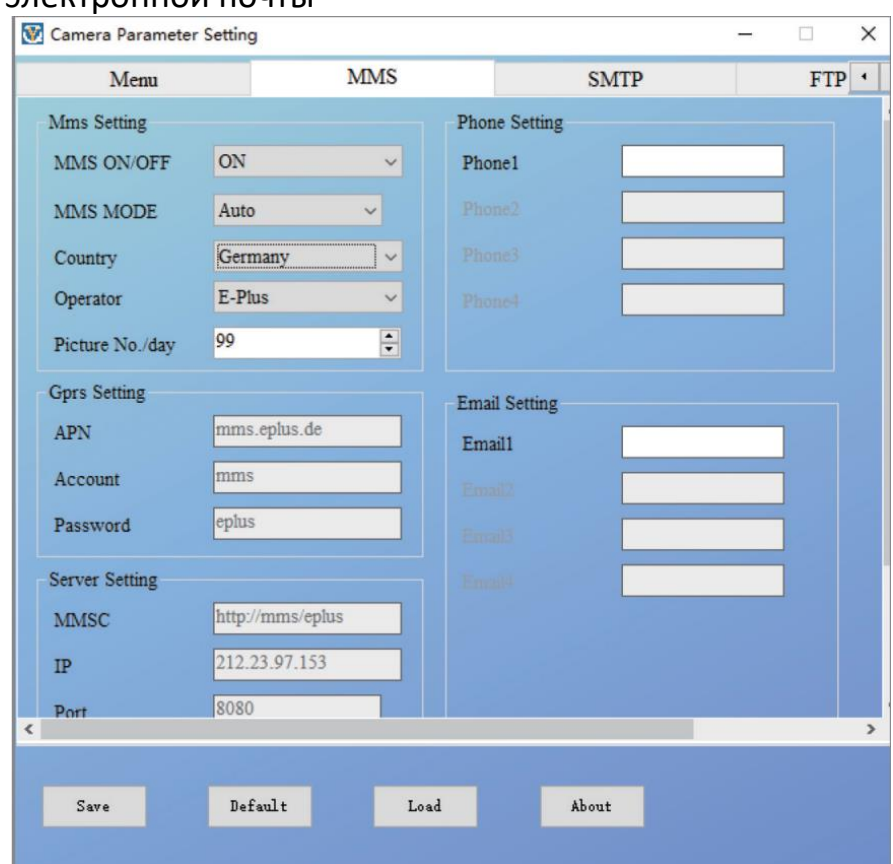

**12.2 Ручная настройка MMS**

<span id="page-13-2"></span>Если в автоматических настройках отсутствует ваш оператор сотовой связи или если при автоматических настройках вам не приходят фотографии, попробуйте выполнить конфигурацию вручную. Для этого в поле Установка ММС выберите Ручная.

Вам необходимо обратиться к оператору сотовой связи, SIM-карту которого вы планируете использовать в фотоловушке, и уточнить следующие параметры: APN, Username (пользователь), Пароль, MMSC, IP, MMS Port. Далее заполните полученные данные в соответствующие поля. Не забудьте указать номер телефона и email.

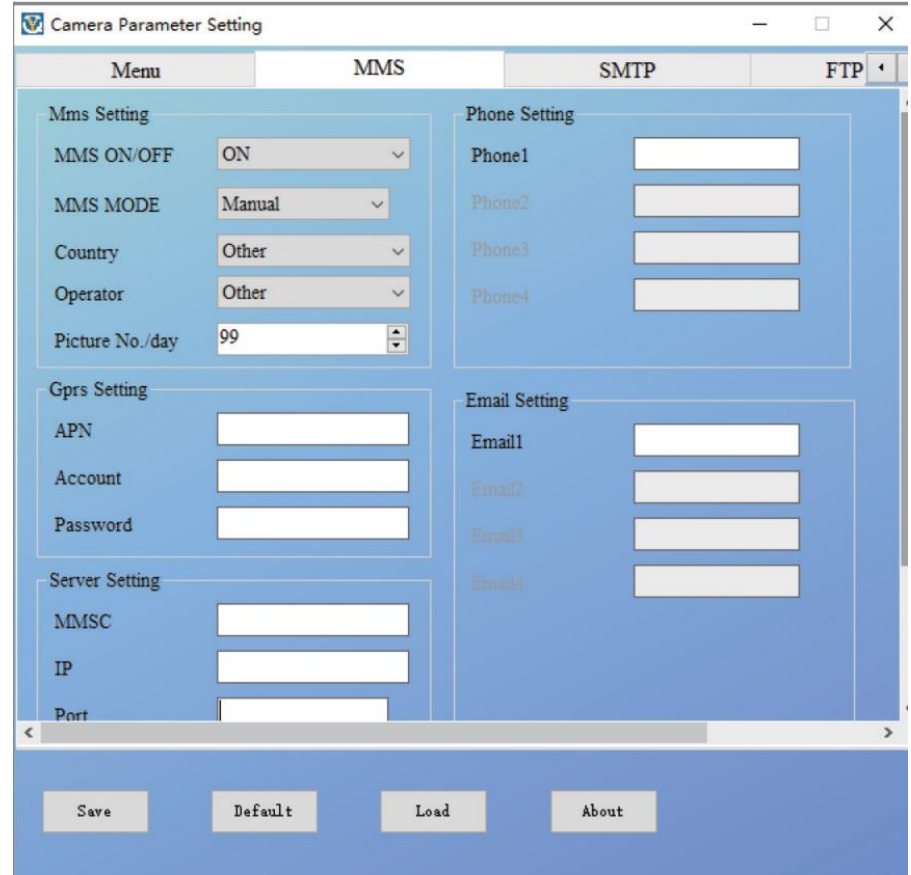

**12.3 Настройка SMTP**

<span id="page-14-0"></span>Доступны следующие автоматические настройки для SMTP:

- Страна
- Оператор
- Тип электронной почты
- Адрес электронной почты для отправки (с левой стороны)
- Пароль от электронной почты для отправки (с левой стороны)
- Адрес электронной почты для получения

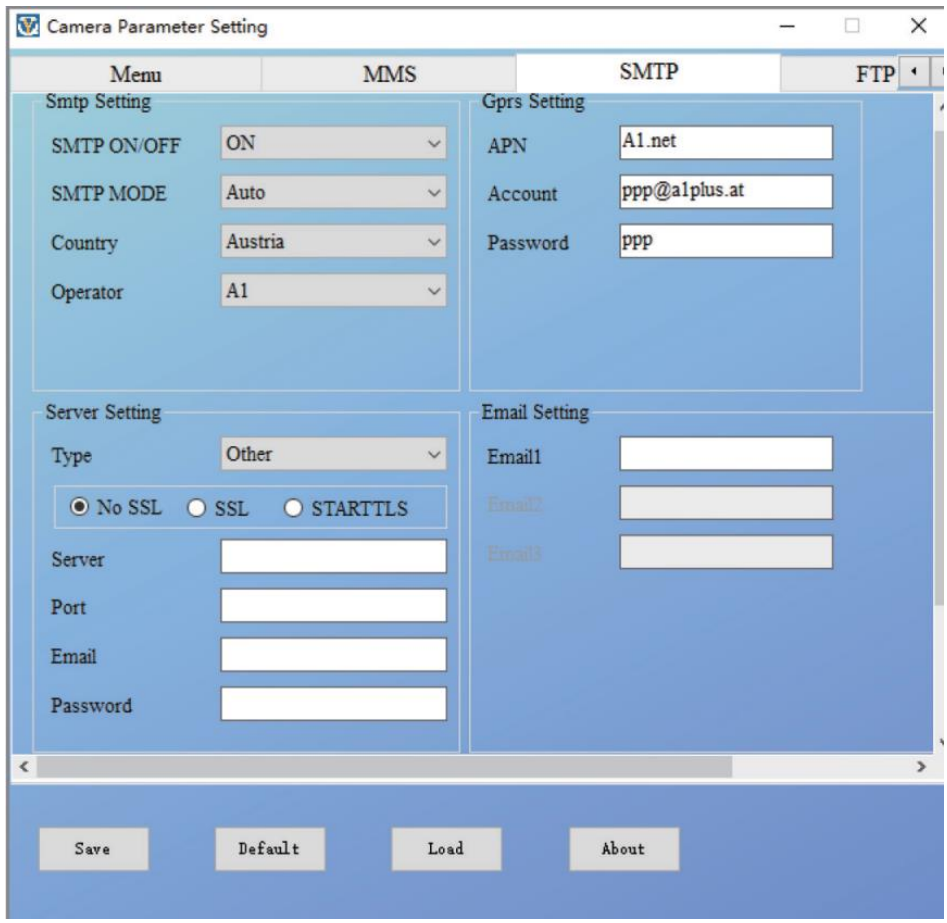

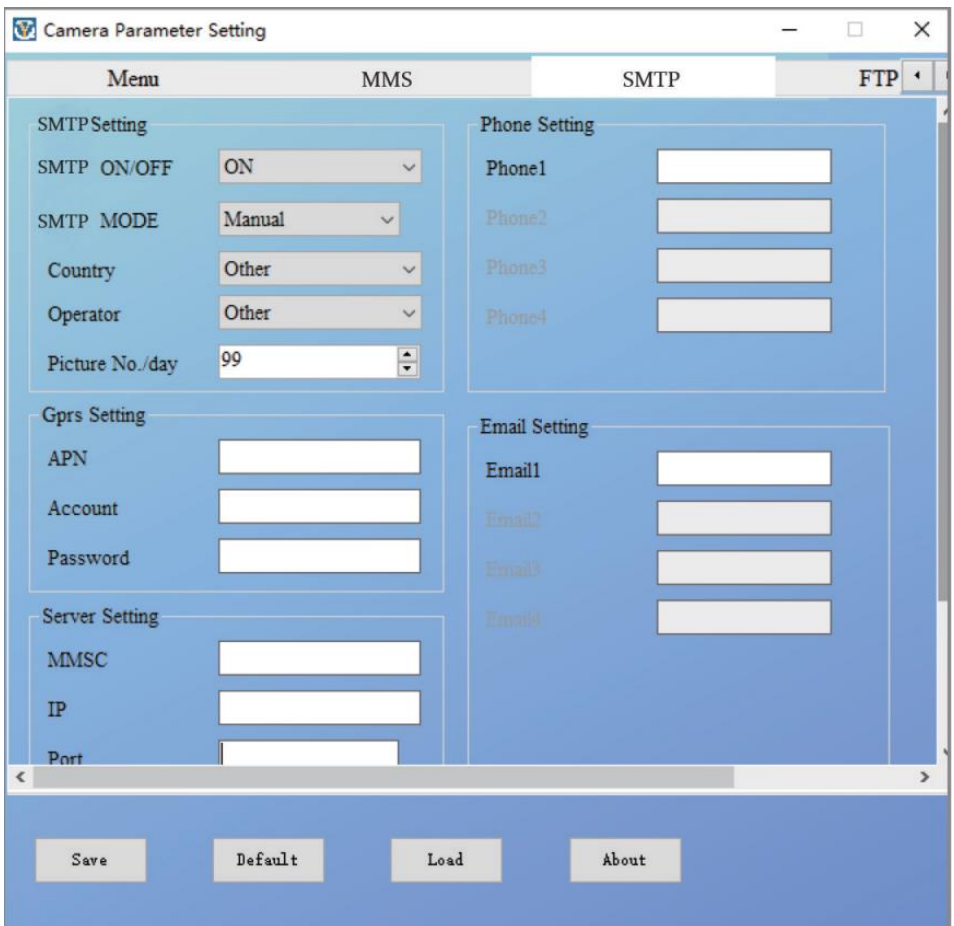

<span id="page-16-0"></span>Если вы хотите произвести ручную настройку почтового клиента фотоловушки, то вам необходимо в поле SMTP Выбор выбрать пункт Ручная.

Пользователю следует связать с оператором, чтобы получить информацию об APN, логин, пароль, затем связаться с службой электронной почты для получения данных сервера и порта.

- Адрес электронной почты для отправки (с левой стороны)
- Пароль от электронной почты для отправки (с левой стороны)
- Адрес электронной почты для получения

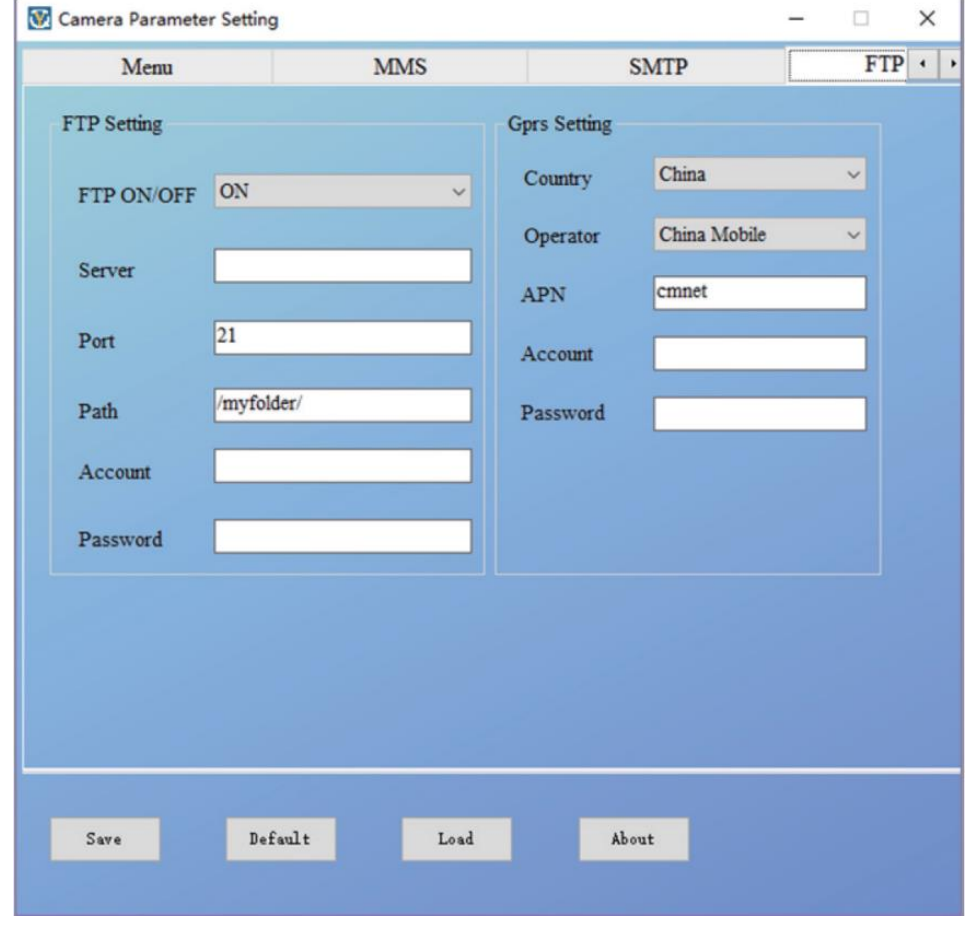

**12.5 Настройка FTP**

<span id="page-16-1"></span>Настройка FTP данных не предусматривает автоматических установок. Все параметры вашего сервера необходимо ввести вручную. Загрузка фото и видео произойдет автоматически.

Примечание: Настройка GRRS FTP данных будет синхронизирована с данными SMTP.

После того как вы произведёте все необходимые настройки, нажмите кнопку «Сохранить» - программа создаст файл с названием Parameter.dat. Его

необходимо поместить на microSD карту, которую вы будете использовать в вашей фотоловушке.

При включении фотоловушки в режим TEST она автоматически применит все параметры, записанные на файл Parameter.dat.

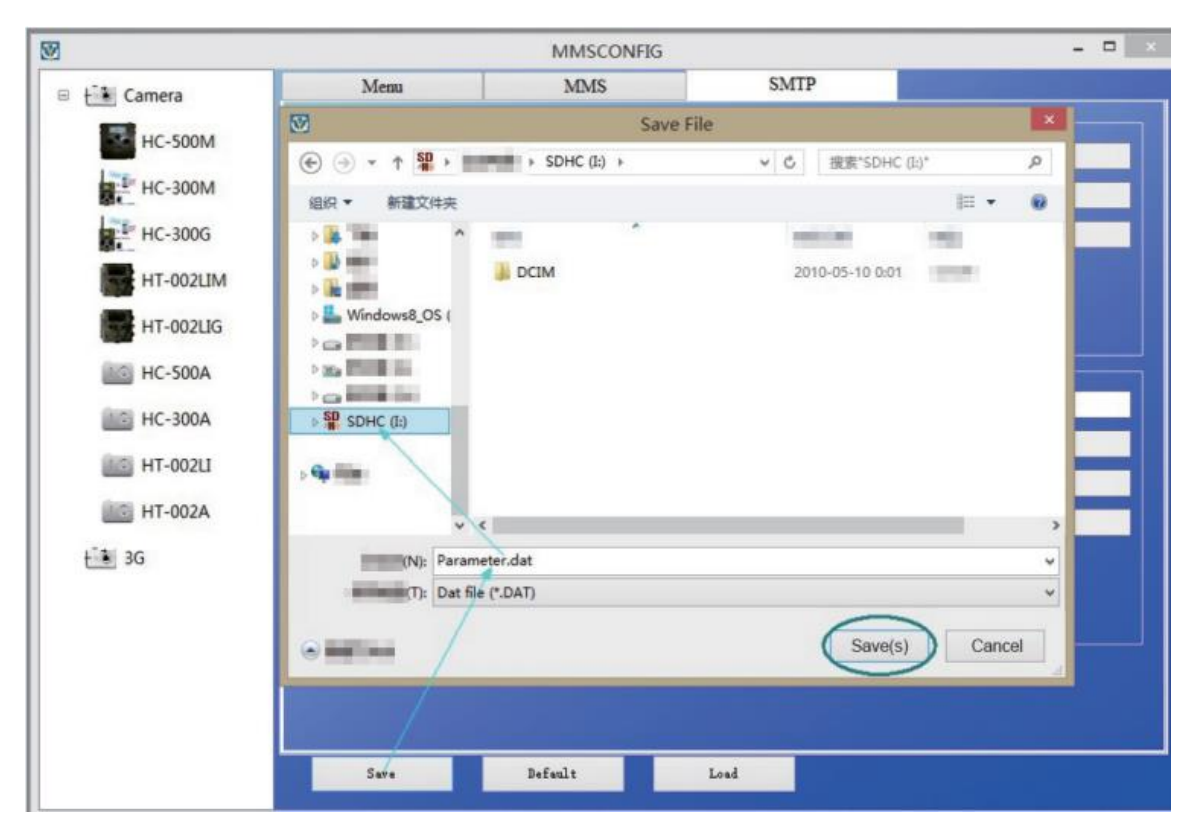

**12.6 SMS-команды**

<span id="page-17-0"></span>Для удаленного управления фотоловушкой вы можете отправить СМС-запрос на номер телефона установленной в камере SIM-карты.

Список СМС-команд:

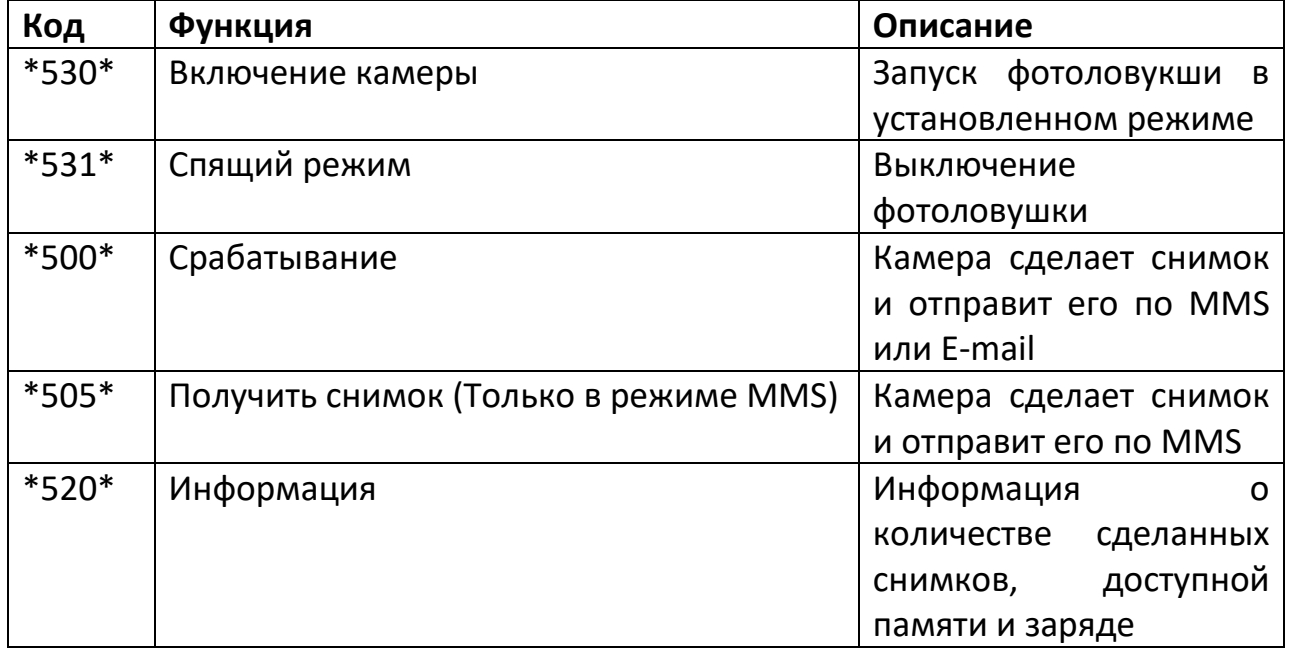

## **13. Возможные неисправности**

#### **Фотоловушка не распознает объекты:**

- <span id="page-18-0"></span>• Проверьте чувствительность PIR-датчика. В жаркую погоду рекомендуется устанавливать низкий уровень, а в холодную - высокий.
- Установите камеру таким образом, чтобы напротив неё не было нагревателей, труб отопления или других источников тепла.
- Старайтесь не устанавливать камеру напротив водоёмов, солнца, во избежание бликов и ложных срабатываний.
- Закрепляйте фотоловушку на устойчивых неподвижных объектах, например, стволах высоких деревьев.
- Ночью датчик может срабатывать вне диапазона ИК-датчика, уменьшите расстояние при помощи регулировки чувствительности датчика
- Восход или закат солнца может вызвать помехи в работе датчика. Необходимо сменить место установки.
- Расположите фотоловушку таким образом, чтобы при большой скорости человека/животного, прибор успел зафиксировать объект, пока он не вышел из поля зрения.

### **Фотоловушка не делает фотографии:**

- Убедитесь, что на карте памяти достаточно места. Если не включена функция Перезапись, а память закончилась, фотоловушка прекратит делать снимки.
- Проверьте, не разрядилась ли батарея фотоловушки.
- Убедитесь, что переключатель находится в положении ON.
- Обратите внимание, если включена отправка файлов по MMS/SMTP, фотоловушке требуется некоторое время на отправку (которое зависит от размера файла). В это время фотоловушка не делает снимки. Рекомендуемый интервал PIR - 1 минута.
- Перед использованием карты памяти отформатируйте её.

## **Проблема ночной съемки:**

- Попробуйте установить фотоловушку в темноте без каких-либо источников света.
- Проверьте, не разрядилась ли батарея фотоловушки. Примечание: Батарея АА гарантирует лучшую работу датчиков, чем щелочные батареи.
- Некоторые объекты как деревья, земля, стены являются лучшим местом для установки, так как могут отразить вспышку. Не устанавливайте фотоловушку в открытой местности.

## **Фотоловушка не отправляет фотографии по MMS/SMTP:**

- Проверьте правильность ввода данных при ручной настройке.
- При установке номера мобильного телефона не используйте международный код. Вводите номер телефона через 8.
- Проверьте правильно ли введены данные SMTP. Возможно сообщение находится в папке Спам.
- Не переименовывайте parameter.dat. Сохраните его на карте памяти, иначе камера не сможет распознать параметр. Проверить данные можно в меню камеры.

## **14. Гарантийное обслуживание неисправного товара**

<span id="page-19-0"></span>Если в купленном Вами товаре в течение установленного гарантийного срока обнаружены недостатки, Вы по своему выбору вправе:

- потребовать замены на товар этой же марки (этой же модели и (или) артикула)
- потребовать замены на такой же товар другой марки (модели, артикула) с соответствующим перерасчетом покупной цены;
- потребовать соразмерного уменьшения покупной цены;
- потребовать незамедлительного безвозмездного устранения недостатков товара или возмещения расходов на их исправление потребителем или третьим лицом;
- отказаться от исполнения договора купли-продажи и потребовать возврата уплаченной за товар суммы. В этом случае Вы обязаны вернуть товар с недостатками продавцу за его счет.

В отношении [технически сложного товара](http://www.consultant.ru/document/cons_doc_LAW_121597/#p20) Вы в случае обнаружения в нем недостатков по своему выбору вправе:

- отказаться от исполнения договора купли-продажи и потребовать возврата уплаченной за такой товар суммы;
- предъявить требование о его замене на товар этой же марки (модели, артикула) или на такой же товар другой марки (модели, артикула) с соответствующим перерасчетом покупной цены.

Срок предъявления вышеназванных требований составляет 15 дней со дня передачи Вам такого товара.

По истечении указанного 15-дневного срока данные требования подлежат удовлетворению в одном из следующих случаев:

• обнаружение существенного недостатка товара (существенный недостаток товара: неустранимый недостаток или недостаток, который не может быть устранен без несоразмерных расходов

или затрат времени, или выявляется неоднократно, или проявляется вновь после его устранения);

- нарушение установленных законом РФ «О защите прав потребителей» сроков устранения недостатков товара;
- невозможность использования товара в течение каждого года гарантийного срока в совокупности более чем тридцать дней вследствие неоднократного устранения его различных недостатков.

В случае если Вы приобрели уцененный или бывший в употреблении товар ненадлежащего качества, и были заранее предупреждены о недостатках, из-за которых произошла уценка, в письменной форме, то претензии по таким недостаткам не принимаются.

**Важно! Необходимо использовать услуги квалифицированных специалистов по подключению, наладке и пуску в эксплуатацию технически сложных товаров, которые по техническим требованиям не могут быть пущены в эксплуатацию без участия соответствующих специалистов.**

## **Условия проведения гарантийного обслуживания**

- Фактическое наличие неисправного товара в момент обращения в сервисный центр;
- Гарантийное обслуживание товаров, гарантию на которые дает производитель, осуществляется в специализированных сервисных центрах;
- Гарантийное обслуживание неисправных товаров, купленных в интернет-магазинах ООО Максмол-групп, возможно в нашем сервисном центре по телефону 8-800-200-85-66
- Срок гарантийного обслуживания не превышает 45 дней;
- Гарантийное обслуживание осуществляется в течение всего гарантийного срока, установленного на товар;
- При проведении ремонта срок гарантии продлевается на период нахождения товара в ремонте.

## **[Право на гарантийный ремонт не распространяется на случаи](https://www.dns-shop.ru/service-center/exchange-and-returns/)**

• неисправность устройства вызвана нарушением правил его эксплуатации, транспортировки и хранения.

- на устройстве отсутствует, нарушен или не читается оригинальный серийный номер;
- на устройстве отсутствуют или нарушены заводские или гарантийные пломбы и наклейки;
- ремонт, техническое обслуживание или модернизация устройства производились лицами, не уполномоченными на то компаниейпроизводителем;
- дефекты устройства вызваны использованием устройства с программным обеспечением, не входящим в комплект поставки устройства, или не одобренным для совместного использования производителем устройства;
- дефекты устройства вызваны эксплуатацией устройства в составе комплекта неисправного оборудования;
- обнаруживается попадание внутрь устройства посторонних предметов, веществ, жидкостей, насекомых и т.д.;
- неисправность устройства вызвана прямым или косвенным действием механических сил, химического, термического воздействия, излучения, агрессивных или нейтральных жидкостей, газов или иных токсичных или биологических сред, а так же любых иных факторов искусственного или естественного происхождения, кроме тех случаев, когда такое воздействие прямо допускается «Руководством пользователя»;
- неисправность устройства вызвана действием сторонних обстоятельств (стихийных бедствий, скачков напряжения электропитания и т.д.);
- неисправность устройства вызвана несоответствием Государственным Стандартам параметров питающих, телекоммуникационных и кабельных сетей;
- иные случаи, предусмотренные производителями.

## **Гарантийные обязательства не распространяются на расходные элементы и материалы (элементы питания, картриджи, кабели подключения и т.п.).**

### **Товар надлежащего качества**

<span id="page-21-0"></span>Вы вправе обменять товар надлежащего качества на аналогичный товар в течение 14 дней, не считая дня покупки.

Обращаем Ваше внимание, что основная часть нашего ассортимента – [технически сложные товары](http://www.consultant.ru/document/cons_doc_LAW_121597/#p20) бытового назначения (электроника, фотоаппаратура, бытовая техника и т.п.).

Указанные товары, согласно [Постановлению Правительства РФ от](http://www.consultant.ru/document/cons_doc_LAW_373622/)  [31.12.2020 № 2463](http://www.consultant.ru/document/cons_doc_LAW_373622/) , обмену как товары надлежащего качества не подлежат. Возврат таких товаров не предусмотрен [Законом РФ от](http://www.consultant.ru/document/cons_doc_LAW_305/)  07.02.1992 No 2300-1.

## **Товар ненадлежащего качества**

<span id="page-22-0"></span>Если в приобретенном Вами товаре выявлен недостаток вы вправе по своему выбору заявить одно из требований, указанных в [ст.18 Закона](http://www.consultant.ru/document/cons_doc_LAW_305/76ae101b731ecc22467fd9f1f14cb9e2b8799026/)  РФ от 07.02.1992 № 2300-[1 \(ред. от 11.06.2021\) О защите прав](http://www.consultant.ru/document/cons_doc_LAW_305/76ae101b731ecc22467fd9f1f14cb9e2b8799026/)  [потребителей](http://www.consultant.ru/document/cons_doc_LAW_305/76ae101b731ecc22467fd9f1f14cb9e2b8799026/) . Для этого можете обратиться в сервисный центр Максмолл по телефону 8-800-200-85-66

Тем не менее, если указанный товар относится к технически сложным, утв. [Постановлением от 10 ноября 2011 г. № 924](http://www.consultant.ru/cons/cgi/online.cgi?rnd=2719F34FF8433314A08EAC4961C255BC&req=doc&base=LAW&n=321359&REFDOC=204874&REFBASE=LAW#1ik62axyoee) , то указанные в ст.18 требования могут быть заявлены только в течение 15 календарных дней с даты покупки.

По истечении 15 дней предъявление указанных требований возможно в случаях если:

- обнаружен существенный недостаток;
- нарушены сроки устранения недостатков;
- товар не может использоваться в совокупности более тридцати дней в течение каждого года гарантийного срока в связи с необходимостью неоднократного устранения производственных недостатков.

## **Приятного использования!**

## Сайт: **minicam24.ru**

E-mail: info@minicam24.ru Товар в наличии в 120 городах России и Казахстана Телефон бесплатной горячей линии: **8(800)200-85-66**